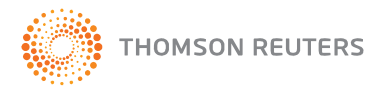

# **PPC's SMART Practice Aids® – Single Audit and Single Audit Suite Release History**

This document provides new and updated items that were included in each release of *PPC's SMART Practice Aids® - Single Audit and Single Audit Suite.* (Each product requires a separate license.)

#### **September 2016**

PPC's SMART Practice Aids - Single Audit (Version 7.0.21) SPSQ PPC's SMART Practice Aids - Single Audit Suite (Version 2.0.4) SPS2Q

- Updated CFDA (Catalog of Federal Domestic Assistance) listing of federal award programs.
- Compatibility with 2016 and 2017 edition of titles; GSA, HUD, PSD, NPO, and ALG users will be able to create new engagements or rollforward their existing engagements using these titles.
- Updated for the 2016 Compliance Supplement, including on screen guidance, blue link definitions, and navigation tips.
- In Single Audit Fieldwork enabled engagements:
	- $\circ$  Users can access the Workpaper Status Report under "Tools", showing Completed and Reviewed Documents.
	- o Enhancements have been made to the CX-7.3: Risk of Material Noncompliance Assessment Worksheet – Federal Award Programs, including:
		- Improved Appearance and Usability
		- Improved functionality a dropdown is introduced on CX-7.3, which lists all identified major programs. Upon selection, the direct and material checkboxes will auto populate based on the associated compliance requirements set forth in the Major Program Determination tab

All CX-7.3 changes will be available with the release of the associated titles going forward beginning with GSA 2016.

- $\circ$  Users can add manual text documents into their engagement for remarks.
- o The engagement opens in single user mode by default (users will need to manually change to multi-user if needed) upon receiving/restoring an engagement.
- o Fields from the form's header are hidden on generated documents, except for Client Name and Engagement Date. Certain fields have been moved from the header into the body of the form for completion in the Planning or Compliance Audit Workpapers tabs.
- Diagnostics:
	- o A progress indicator has been added to the diagnostics report to indicate that it is being loaded.
	- o A new diagnostic message displays on the diagnostic report if the user exceeds the required number of Type B programs assessed as high risk, thus reducing the number of programs identified as major.
- Additional Help Menu Links to training, quick tour, and product usage.
- Updated Help files to reflect latest features, rules, and screens.
- Updated TRTA License Agreement.

#### **April 2016**

PPC's SMART Practice Aids® - Single Audit (version 6.5.93)

- This update is only to provide functionality to the new *PPC's SMART Practice Aids - Single Audit Suite* and it is not related to any changes from the OMB or the AICPA. It is not mandatory that this update be run at this time.
- Should you choose to run this update you will notice the following changes to your subscription to PPC's SMART Practice Aids – Single Audit:
	- o To **Create Documents** you will need to choose from the drop down in the "Tools" tab. You will no longer see "Create Documents" in the drop down menu within the navigation pane.
	- o To see *Diagnostics* you will need to choose from the drop down in the "Tools" tab

#### **January 2016**

PPC SMART Practice Aids – Single Audit (version 6.2.8)

- This edition of PPC's SMART Practice Aids*®* Single Audit includes the audit requirements contained in the Uniform Guidance, which are generally applicable for years ending December 31, 2015 or later. The changes in the audit requirements from OMB Circular A-133 are extensive. Auditors should be careful to select the proper audit requirements — OMB Circular A-133 or Uniform Guidance — based on the fiscal year being audited as directed using on screen messaging. The more significant changes to the Uniform Guidance audit requirements are summarized in the following bullets.
- New audit requirements in accordance with the Uniform Guidance for fiscal years beginning after 12/25/2014 have been added. The previous OMB Circular A-133 audit requirements continue to also be available.
- The minimum single audit threshold increased to \$750,000.
- The low-risk auditee criteria changed along with the minimum percentage of coverage requirements (40% for nonlow-risk auditees and 20% for low-risk auditees).
- The Type A threshold calculation changed with the minimum being \$750,000 and to allow more specific guidance concerning the treatment of loan guarantees.
- The Type B small program floor calculation changed.
- The first year audit option of not performing a risk assessment was eliminated.
- The criteria for determining low-risk Type A and high-risk Type B programs changed.
- The calculation for determining the minimum number of Type B programs to assess changed. Options 1 and 2 were eliminated.
- The process for determining which Type B programs are major changed.
- The SEFA Report and views were modified to more clearly present direct and indirect awards, totals by program, and the new requirement of showing amounts passed through to subrecipients by program.
- All on screen guidance, navigation tips, definitions, diagnostics, generated documents, and help have been updated to reflect the new Uniform Guidance audit requirements.

## **August 2015**

PPC SMART Practice Aids – Single Audit (version 6.0.7)

- This edition of PPC's SMART Practice Aids*®* Single Audit includes updated content based on the *2015 Compliance Supplement*, which is effective for audits of fiscal years beginning after June 30, 2014 (years ending June 30, 2015 or later). It incorporates the audit requirements in OMB Circular A-133, for audits of fiscal years ending before December 26, 2015.
- This edition also encompasses guidance for the two different sets of administrative and cost principle requirements contained in Part 3 of the *2015 Compliance Supplement.*
	- $\circ$  Part 3.1 of the Compliance Supplement applies to federal awards made before December 26, 2014, and subsequent incremental funding that did not modify the award terms and conditions.
	- $\circ$  Part 3.2 of the Compliance Supplement applies to federal awards made on or after December 26, 2014, or to incremental funding with modified terms and conditions awarded on or after that date.

Some awards are subject to both parts of the Compliance Supplement.

- Following onscreen guidance, users will identify each award as Awards Made Before December 26, 2014 (Part 3.1); Awards Made or Changed After December 26, 2014 (Part 3.2); or both on the Add or Modify Federal Award screen. Individual Compliance Requirements for either or both Parts 3.1 and 3.2 may then be selected and tailored in the Review and Modify Compliance Programs section. Then, a single Compliance Audit Program for each major program, including either or both Parts 3.1 and 3.2, is prepared for testing and generation.
- A subsequent release of PPC's SMART Practice Aids*®* Single Audit will include updated content, logic, and forms for audits subject to the audit requirements in the Uniform Guidance, which is effective for audits beginning on or after December 26, 2014 (years ending December 31, 2015 or later).
- You can also refer to Important Notes from PPC on the Help menu to view additional information about this release and about issues affecting your single audits that become available between releases.

## **August 2014**

- PPC's SMART Practice Aids Single Audit now includes updated content based on the 2014 *OMB Circular A-133 Compliance Supplement*, which is effective for audits of fiscal years beginning after June 30, 2013 (years ending June 30, 2014 or later), and supersedes the March 2013 Compliance Supplement.
- Create a new engagement using the new Compliance Supplement or use the **Rollforward** feature on the File menu to create a new engagement based on a prior-period engagement, select a new edition of the Compliance Supplement, bring forward settings and customization

from the prior-period engagement, and view differences between current-period audit procedures and procedures used in the prior period.

- Save time by importing multiple Federal awards from an Excel template by program or by grant.
	- Download import template from Help menu.
	- Open existing engagement or create new engagement
	- Import data from Tools menu.
	- Refer to detailed instructions in Help menu.
- To enable easier manipulation of numerical data, SEFA reports are now generated in Excel instead of Word. Note that formulas are not included in the generated Excel file, users can edit and create any format needed.
- For efficiency in reviewing, the CX-1.6 and CX-1.7 now display up to four programs on one form in a generated document.
- You can also refer to Important Notes from PPC on the Help menu to view additional information about this release and about issues affecting your single audits that become available between releases.

## **September 2013**

 Nonmajor programs now display in CX-1.5 Single Audit and Major Program Determination Worksheet. If you completed an engagement with nonmajor programs using the original 2013 edition of this product (version 4.0.8), you should regenerate CX-1.5 for proper documentation purposes. The major program determination process functioned properly and was not impacted by this display issue.

## **August 2013**

- This release includes updated content based on the 2013 *OMB Circular A-133 Compliance Supplement*, which is effective for audits of fiscal years beginning after June 30, 2012 (years ending June 30, 2013 or later), and supersedes the June 2012 Compliance Supplement.
- CX-2.3 Planning Materiality for Audits of Federal Awards Programs can now be created as part of the SMART engagement. The default major program materiality percentage of 5% can be modified on the Engagement Setup screen.
- To assist in audits of multiple major programs, the Combined Compliance Audit Program now supports up to 15 programs in one document. The Combined Compliance Audit Program is presented in portrait orientation for seven or fewer major programs and in landscape orientation for eight or more major programs.
- SQL Server 2008 R2 SP2 upgrade now supports 10GB database. New PPC Data Management Viewer tool can help you effectively manage your SMART Practice Aids databases to improve reliability and performance.

To launch the PPC Data Management Viewer:

- In Windows Explorer, browse to \CommonFiles\PPC\Tools\SpaDmv
- Double-click SpaDmv.exe

#### **February 2013**

- The user is allowed to select or deselect sub-parts of Compliance Requirements E, G, and L when tailoring compliance audit programs.
- The details of programs included in a cluster are displayed on the `Assess Risk' screen when the cursor hovers over the cluster information.
- A 'Reset' button is added to the 'Type A Program Low-risk Determination' and 'Type B Program High-risk Determination' screens, allowing the user to quickly clear the existing assessment information.
- A confirmation message is shown when a user deletes a custom program which is used in the engagement [Edit > Maintain Federal Award Listing > Delete Program].
- When adding a new program using the 'Add New Program' dialog box, the user can also add the program to a cluster.
- New short cut keys are added for Roll forward (F6) and Check for Updates (F4).
- Multiple engagements may be selected for deletion from 'Delete Client / Engagement' screen.
- A program is presented as a cluster when more than one program exists in the engagement for a particular cluster. Any single program normally included in a cluster is presented as a single program. The Research and Development Cluster is an exception to these rules.
- The documentation in CX-1.6 is enhanced.

# **October 2012**

 This edition includes updated SEFA reports to better display multiple pass-through entity information.

# **August 2012**

 This edition includes updated content based on the new June 2012 *OMB Circular A-133 Compliance Supplement*, which is effective for audits of fiscal years beginning after June 30, 2011 (years ending June 30, 2012 or later), and supersedes the March 2011 Compliance Supplement.

## **May 2012**

- Add or Modify Federal Award Window now allows for the following information to be entered on an award:
	- Negative expenditures
	- Program can be both indirect and direct
	- More than one pass through entity can be entered for the same CFDA number
- ARRA funding status is indicated on screens to assess risk and choose major programs
- Updated CFDA list to include new programs added to the CFDA website
- Check for Updates to verify which Compliance Supplement is currently being used, and update if a more current version is available

## **August 2011**

 This edition includes updated content based on the new June 2011 OMB Circular A-133 Compliance Supplement, which is effective for audits of fiscal years beginning after June 30, 2010, and supersedes the June 2010 Compliance Supplement.